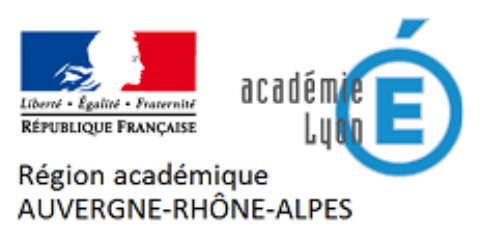

## **FAQ pour utiliser ce portail**

- Portail STI-LP -

Date de mise en ligne : jeudi 23 juin 2016

**Copyright © Sciences et Techniques Industrielles en Lycée Professionnel -**

**Tous droits réservés**

Contactez le webmestre du portail

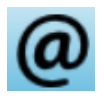

, ou le responsable de la filière qui vous concerne.

## **J'ai un identifiant de connexion mais il ne fonctionne pas pour le portail**

 Votre identifiant correspond peut-être à un compte de rédacteur sur le site de votre filière, accédez au site de votre filière et essayez de vous connecter.

 **Comment se connecter ?**

En cliquant sur le logo

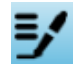

puis en saisissant vos identifiants

## **Comment modifier mon mot de passe ?**

- Une fois connecté(e), en haut à gauche cliquez sur votre nom
- Cliquer ensuite sur le bouton "Modifier ce t auteur"
- Faites défiler la fenêtre jusqu'au champ "Nouveau mot de passe"

## **Je ne comprends pas le classement des filières, comment le portail est-il structuré ?**

- Le "bandeau" du portail est inspiré du site de l'académie de Lyon
- Le menu du portail correspond aux filières décrites sur le site Eduscol-STI. Ce menu permet d'accéder directement aux ressources des différentes filières ou d'en contacter le responsable numérique.
- Le "pied de page" est composé de 2 lignes :
	- liens externes institutionnels : ac[adémie de Lyon, Eduscol, e](http://www.ac-lyon.fr/)tc...
	- liens internes : plan du site, contacter le référent tec[hnique, mentions](http://eduscol.education.fr/sti/) légales, contribuer-accéder à l'espace rédacteurs, flux RSS...

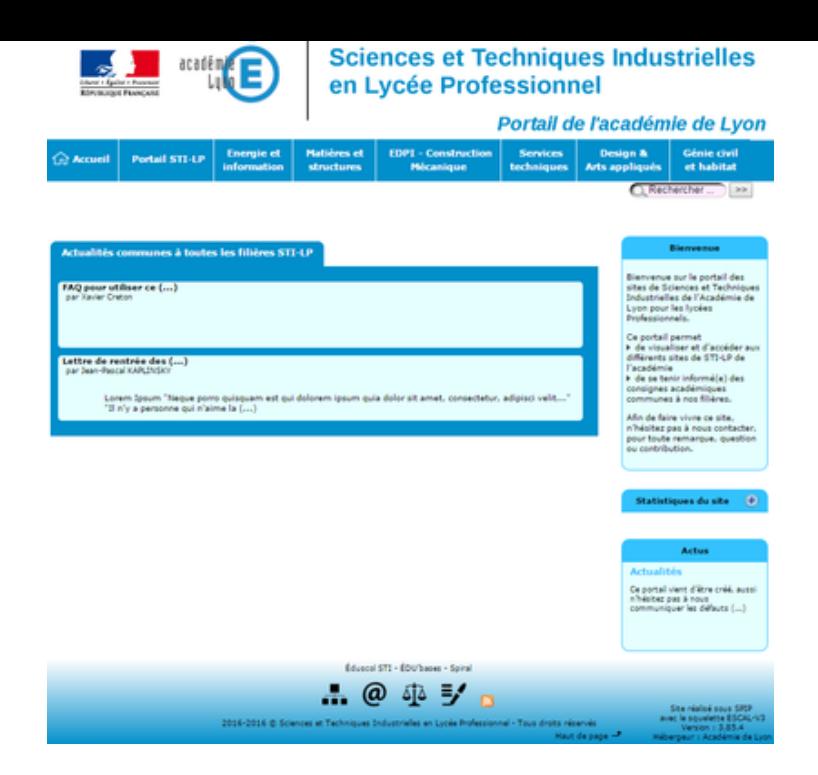

**Accès à la FAQ des sites [web de la DANE](https://sti-lp.enseigne.ac-lyon.fr/spip/IMG/png/page_accueil_capture.png)**